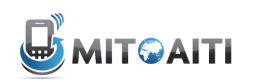

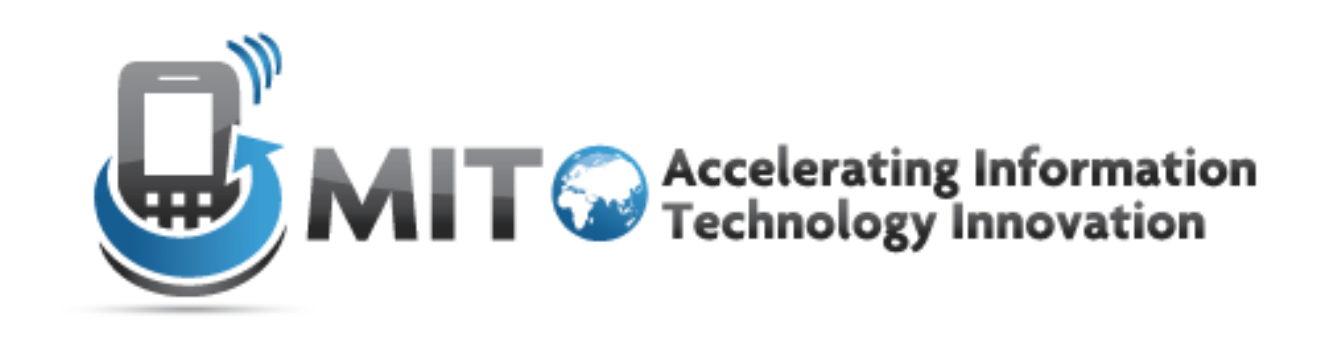

#### **Android Lecture 2: Applications** with Multiple Activities

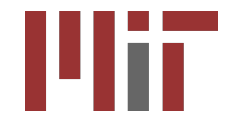

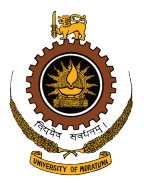

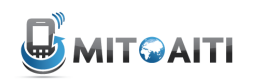

#### Agenda'

- More Views
- Data Binding
- Switching Activities
- Passing data between Activities
- The Activity lifecycle

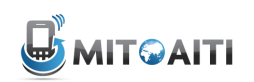

#### Views we haven't yet learned

| American Samoa                   |
|----------------------------------|
| El Salvador                      |
| Saint Helena                     |
| Saint Kitts and Nevis            |
| Saint Lucia                      |
| Saint Pierre and Miquelon        |
| Saint Vincent and the Grenadines |
| Samoa                            |
| San Marino                       |
| Sauch Arabia                     |

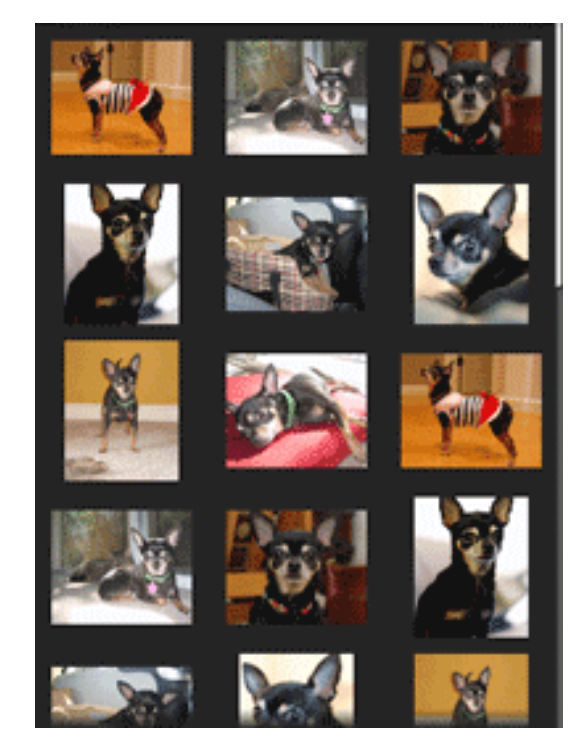

**ListView GridView** 

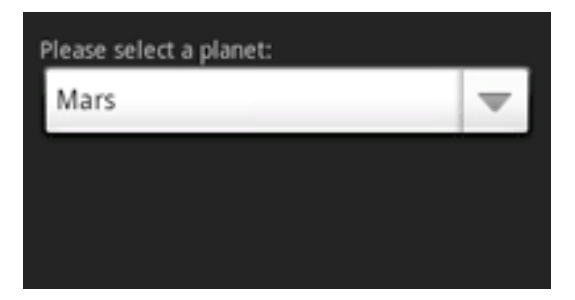

#### **Spinner (drop-down)**

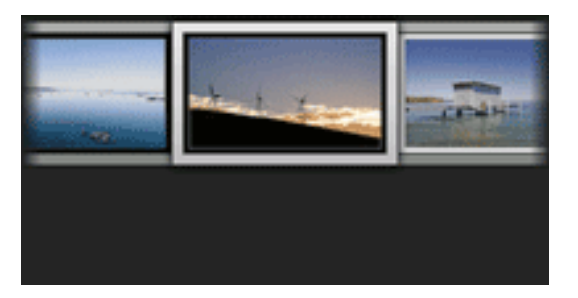

**Gallery\$**

#### **What do all of these have in common?**

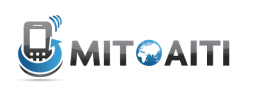

# What do all those views have in common?'

- All of them store and display **multiple** items!
	- A ListView displays items in a 1-D vertical, scrollable list
	- A GridView displays items in a 2-D, scrollable grid
	- A Spinner displays items in 1-D vertical *drop-down* component.
	- A Gallery displays items in a 1-D, horizontal, scrollable list.
- How do we provide multiple items to these views?
	- Use Data Binding

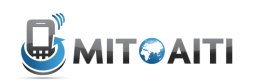

# Importance of Data Binding

- **Data Binding: the process of connecting views** that display multiple items to a **data source**
- Any modifications to the data source will be reflected on the view immediately and automatically.

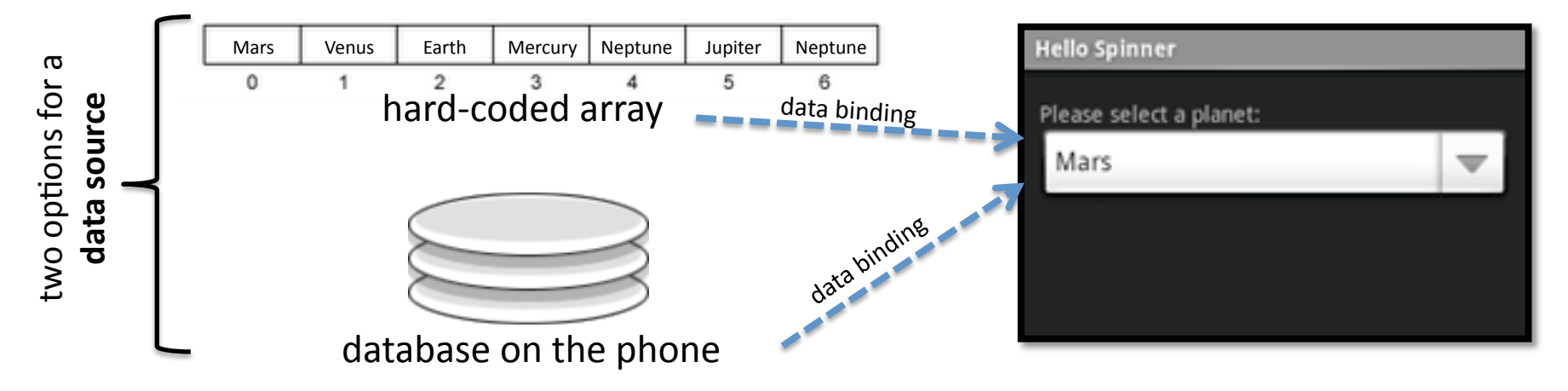

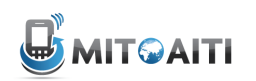

#### Possible Data Sources

- Data can be fetched from multiple sources:
	- Hard-coded arrays, defined in code
	- XML Resource Files
	- Databases on the phone
	- Content Providers / Content Resolvers (e.g. to populate a ListView with all the contacts on your phone)

# Example: ListView with an array

#### data source

- Step 1: Create a class of type ListActivitiy (as opposed to Activity)
- Step 2: Create the array data source. Two ways of doing this:
	- Hard-code the array in the ListActivity Class :

```
static final String \Box THE_BIG_FIVE = new String \Box {
    "Lion",
    "Leapord",
```

```
"Rhino",
"Elephant",
"Buffalo"
```
1:

– Define the array in as an XML resource. Add the <string-array> to **res/ values/strings.xml**

```
<resources>
    <string-array name="animals_array">
        <item>Lion</item>
        <item>Leapord</item>
        <item>Rhino</item>
        <item>Elephant</item>
        <item>Buffalo</item>
    </string-array>
</resources>
```
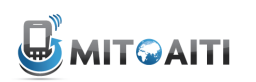

## ListView Example, continued...

• Step 3: Create an XML layout file that will define how each cell or item in the ListView will look. Call this file "list\_item.xml" and add to **res/layout/** 

```
<TextView xmlns:android="http://schemas.android.com/apk/res/android"
   android:layout_width="fill_parent"
   android: layout_height="fill_parent"
   android: padding="10dp"
   android:textSize="16sp" >
</TextView>
```
Note: This XML code means that each list item will essentially be a TextView, i.e. a simple text label. If we wanted each list item to also show an icon, we would need to modify this xml file to also include an ImageIcon and a layout of some sort.

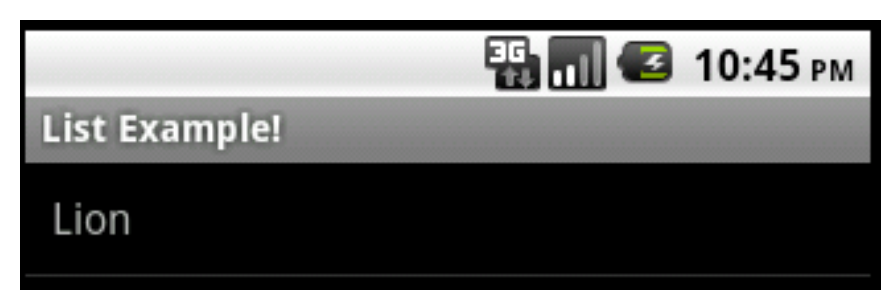

Each list item, e.g. "Lion", is simply a TextView

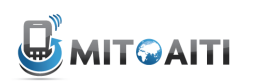

### ListView Example, continued...

- Step 4: Now, establish the data binding in the onCreate() method of  $\bullet$ the ListActivity class
	- If data source is a hard-coded array, use the following:

```
/** Called when the activity is first created. */
@Override
public void onCreate(Bundle savedInstanceState) {
  super.onCreate(savedInstanceState);
  //method 1
  setListAdapter(new ArrayAdapter<String>(this, R.layout.listitem_view, THE_BIG_FIVE));
  ListView lv = getListView();
  lv.setTextFilterEnabled(true);
  lv.setOnItemClickListener(new OnItemClickListener() {
    public void onItemClick(AdapterView<?> parent, View view,
        int position, long id) {
      // Handle list item click and do something here
    3
 \mathcal{D}ŀ
```
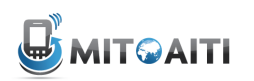

 $10$ 

### ListView Example, continued...

- Step 4 contd...  $\bullet$ 
	- However, If data source is defined in an XML resource file, use the following:

```
/** Called when the activity is first created. */
 @Override
 public void onCreate(Bundle savedInstanceState) {
   super.onCreate(savedInstanceState);
   //method 2
   String[] students = getResources().getStringArray(R.array.students_array);
   setListAdapter(new ArrayAdapter<Strina>(this, R.layout.listitem_view, students));
   ListView lv = getListView();
   lv.setTextFilterEnabled(true);
   lv.setOnItemClickListener(new OnItemClickListener() {
     public void onItemClick(AdapterView<?> parent, View view,
         int position, long id) {
       // Handle list item click and do something here
     ł
\frac{1}{1} D;
```
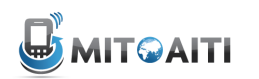

#### The End Result!

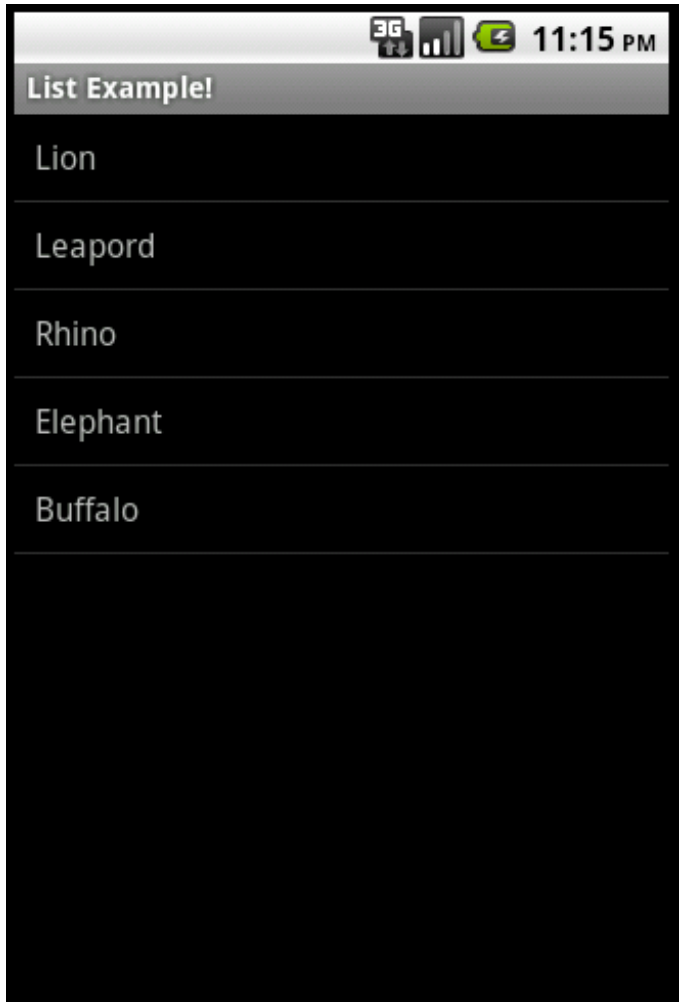

 $11$ 

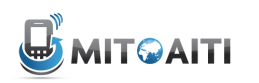

#### Multiple Activities

- An android application consists of multiple Activity objects
- Each Activity is like one "page" of the app
- Only one activity can be the *main* activity

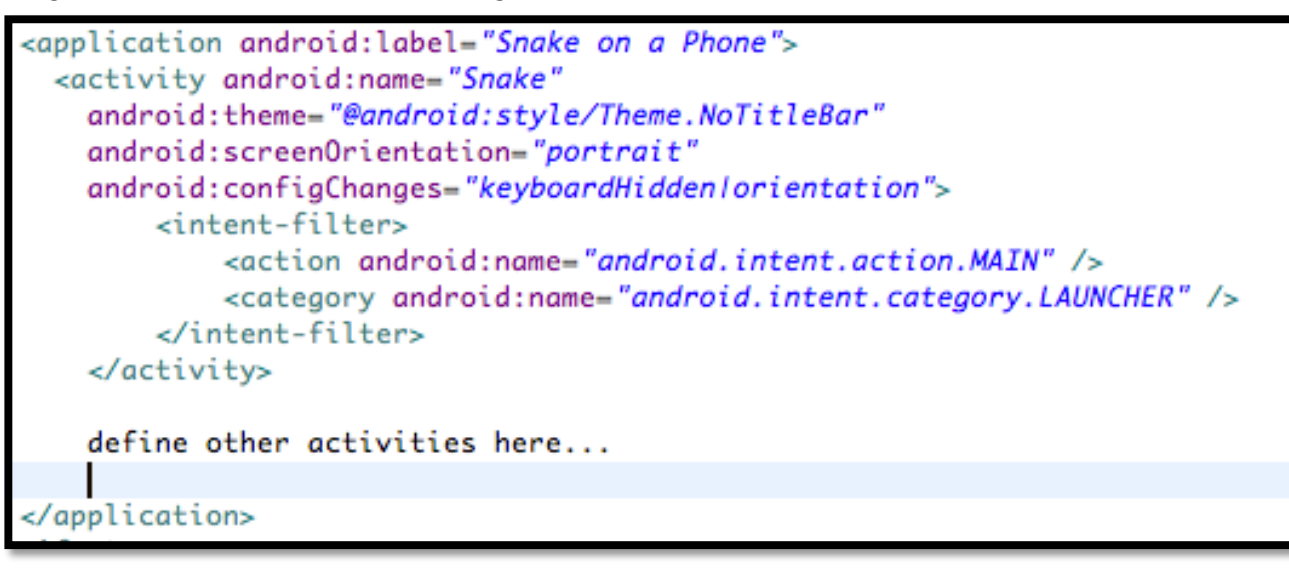

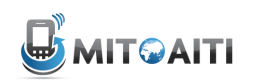

#### **Multiple Activities, example:**

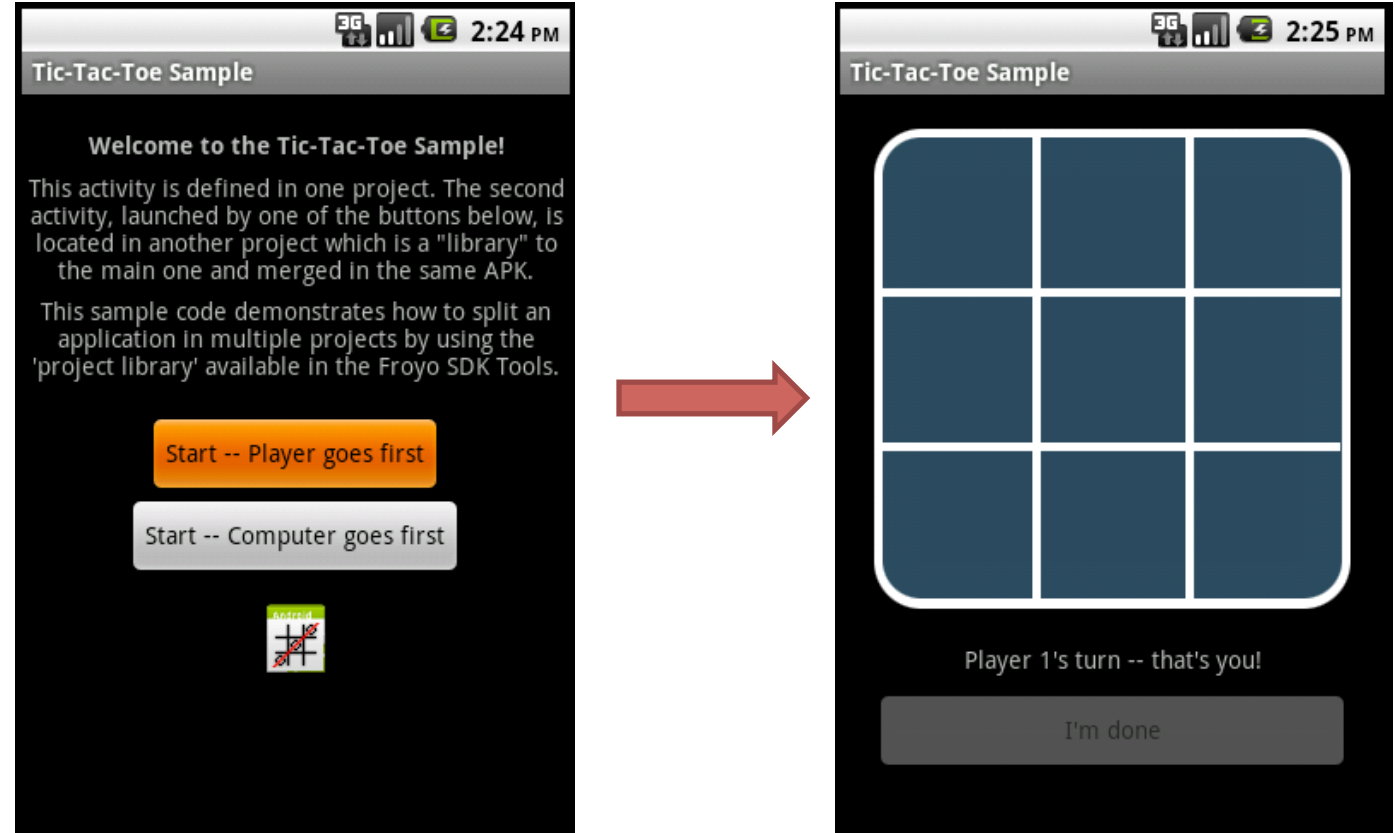

Main Activity (first thing you see when App starts)

Second Activity (clicking on a button on the Main Activity brings user to this one)

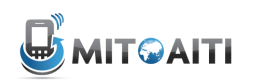

# Switching between Activities

Step 1: Define all Activities in your App in the AndroidManifest.xml file

```
<application android:name = ".MyApplication" android:icon="@drawable/icon" android:label="@string/app_name">
        <activity android:name=".OneActivity"
Main Activity
Second Activity Main Activity
                   android:label="@string/app_name">
            <intent-filter>
                 <action android:name="android.intent.action.MAIN" />
                 <category android:name="android.intent.category.LAUNCHER" />
             </intent-filter>
        </activity>
Second Activity
        kactivity android:name=".AnotherActivity" android:label="picture capture"<mark>></mark>
        </activity>
   </application>
```
Step 2: Switch from Main Activity to the activity defined in **AnotherActivity.class**, using Intent objects.

```
Intent intent = new Intent(this, AnotherActivity.class);
startActivity(intent);
```
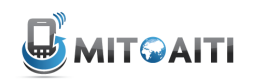

#### Passing data between Activities

```
in your current activity, create an intent
```

```
Intent i = new Intent(getApplicationContext(), ActivityB.class);
i.putExtra(key, value);
startActivity(i);
```
then in the other activity, retrieve those values.

```
Bundle extras = getIntent().getExtras();
if(extras !=null) {
    String value = extras.getString(key);
ŀ
```
Note: you can use the putExtra method to add data in key value pairs to the Intent. The key must be a String object but the value can be any of the following: integer, integer[], float, float[], double, double[], String, String[], etc... primitive data types.

Then, you fetch that data in the second activity using the .getExtras().getString(key) approach.

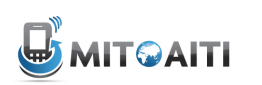

# Other ways to exchange data between Activities

- Intent approach is best for *primitive* data types that don't need to last forever (i.e. they are *not persistent*)
- For *primitive* types that need to last forever (i.e. *persistent* objects), use Preferences
- For *non-primitive* types that are *not persistent*:
	- Public Static Fields
	- Maintain global application state in the Application class (all Activity objects have access to this).
- For non-primitive types that are *persistent*:
	- Use ContentProvider, SQL Database on the phone, Files, etc.

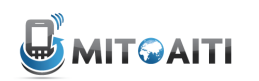

#### The Activity lifecycle

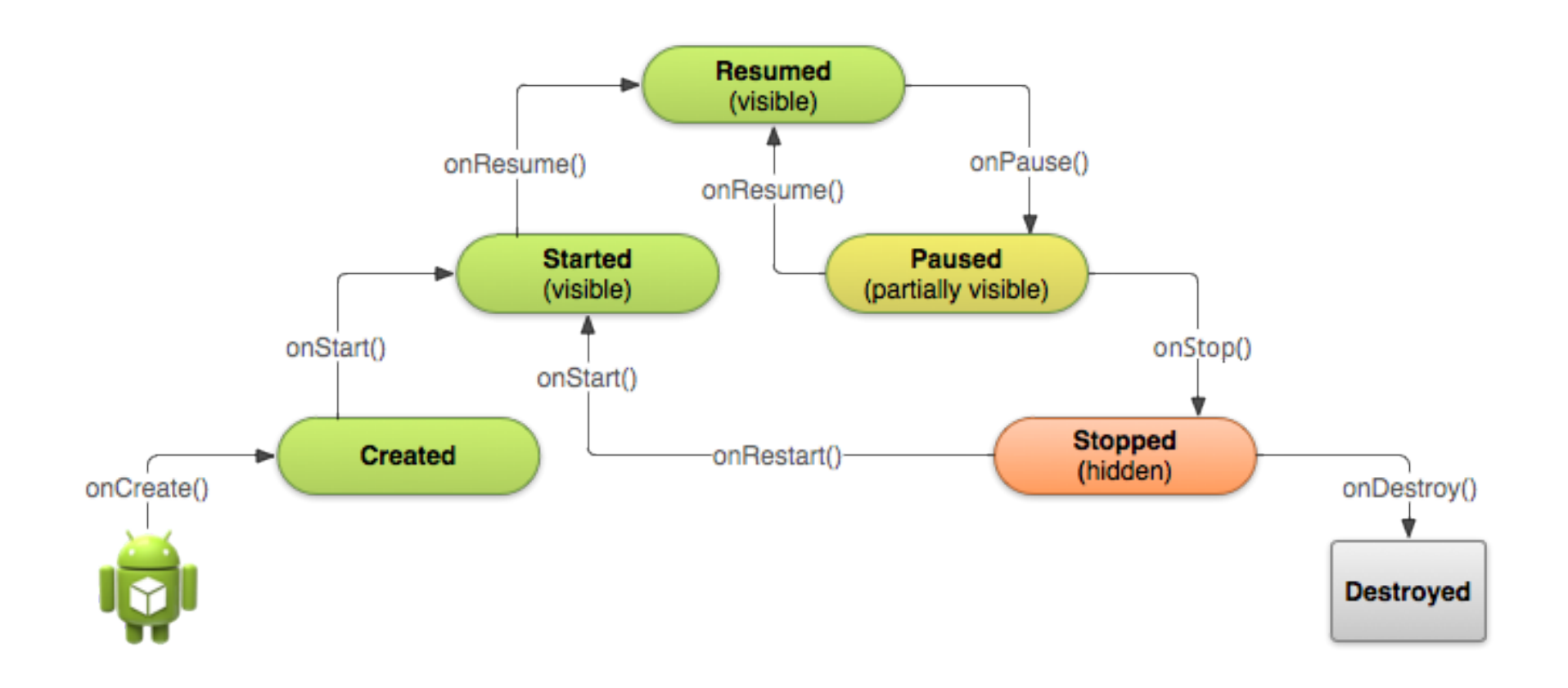

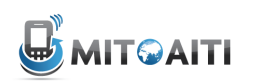

#### **Activity States**

- Resumed'
	- Activity is currently active
- Paused'
	- Activity is partially hidden (obscured by menu, dialog box, etc.)
- Stopped
	- Activity is hidden (new Activity started, user changed apps, etc.)

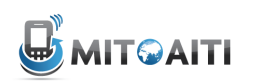

# Lifecycle Callback Methods

- onCreate()
	- Initialize anything that should happen only once
	- Define UI, init class variables, etc.
- onDestroy()
	- Called when your Activity is destroyed permanently (killed by the system)
	- Usually, most resources should be cleaned up before onDestroy() in onStop()

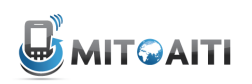

# Lifecycle Callback Methods (cont.)

- onPause()
	- Called when you app is interrupted
	- Stop expensive CPU operations, pause video playback, release system resources
- onResume()
	- Called every time your Activity comes into view
	- Initialize components released in onPause()

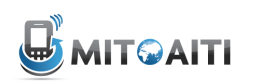

# Lifecycle Callback Methods (cont.)

- $\bullet$  onStart()
	- Called every time your app comes back into view
	- (Re) start important processes like a remote connection
- onStop()
	- Called when new Activity or App is switched to
	- Write data to database, close potential memory leaks